#### THE DEVELOPMENT OF WEB-BASED SERVICES

Nikolaos Partarakis,\* Constantina Doulgeraki,\* Margherita Antona,\* and Constantine Stephanidis\*,\*\*

\*Foundation for Research and Technology–Hellas (FORTH), Institute of Computer Science, Heraklion, Crete, Greece

\*\*University of Crete, Department of Computer Science, Greece

#### Introduction

The World Wide Web serves as an unprecedented resource for knowledge, communication, and data and services acquisition, and plays a key role in an increasing number of aspects of everyday life, including commerce, information, education and training, job searching and remote collaboration, entertainment, social participation, and interaction with public administrations. The Web, thanks to its universality and the evolving usefulness (if not necessity) of its content, holds an unprecedented potential of reaching an enormous number of individuals—a population of potential users significantly characterized by diverse interaction skills, abilities, preferences, and access equipment (personal computers, mobile phones and other small display devices, Web-TV, kiosks, assistive technology, etc.).

Admittedly, development of Web applications and services that meet the needs and requirements of as many diverse users as possible is a difficult and demanding task. The development frameworks available to modern software developers (such as ASP.NET, Java-Server Faces, Ajax-based frameworks, PHP toolkits, and the traditional HTML syntax) are designed to offer complex artifacts for building advanced interaction scenarios. Unfortunately, little has been done for incorporating into these development frameworks knowledge regarding the user and the context of use, to support not only usability, but also access to anyone and in particular people at risk of exclusion. The task of embedding these features in modern Web-based applications is put in the hands of developers who are supported with powerful development environments for achieving their goal (Microsoft Visual Studio .NET, NetBeans IDE, Eclipse, etc). The vast majority of them, by "tradition" (if not as a compromise), design and develop their artifacts for the typical or so-called "average" user, trusting this as the best solution to cater to the

needs of the broadest possible population. Unfortunately, this approach leads to excluding numerous categories of users, such as nonexpert IT users, the very young or the elderly, and people with disability (Stephanidis et al., 1998). However, specialized designs for one user group often constrain the capabilities of another still important group. As a result, developers, eventually pushed by social or market needs toward broadening their user base, are often required to further "improve" their artifacts so that these adhere to generalized (i.e., average, again) usability and accessibility guidelines. Ultimately, this way of practice, usually also accompanied by limited user testing, often leads to end products that fail to justify their underlying effort investments.

Contemporary users increasingly desire and expect the delivery of interfaces that are highly tailored to their own needs, and hardly compromise on rigid solutions for some imaginary "average" users. To this end, the main challenge faced today by designers and researchers of Web user interface (WUI) is to elaborate and deploy approaches that can meet effectively, in various contexts, as many diverse needs and requirements as possible. An indicative list of dimensions of diversity to be considered is presented in Table 24.1. As a result, a design or a better design needs to be equally targeted toward all potential users (Stephanidis et al., 1998).

Recent approaches to *universal access* and *design for all* emphasize the central role of user interface adaptation toward satisfying, equally, the needs and requirements of diverse target user groups, including of people with disability (Savidis and Stephanidis, 2004). So far, however, adaptation has been explored mainly in the context of independent applications. In the Web environment, adaptation techniques have been applied mainly at the level of user agents (e.g., the AVANTI browser (Stephanidis et al., 2001)). However, such approaches are limited by the fact that the user must have the actual product installed on the computer used to gain access to Web content. On the other hand, intermediary agents acting as filtering and transformation tools have been proposed and used to build alternative and often "more accessible" versions of Web pages taking into account a collection of accessibility guidelines that can be checked against a Web page automatically. The deployment of this latter concept

TABLE 24.1 DIMENSIONS OF DIVERSITY—SOME EXAMPLES.

| <b>Target Population</b>                                       | User Tasks             | Context of Use                               | Means of Access                                                |
|----------------------------------------------------------------|------------------------|----------------------------------------------|----------------------------------------------------------------|
| Language                                                       | Work                   | Home                                         | Platform (public terminal,<br>PC, laptop, PDA, smart<br>phone) |
| Age                                                            | Socialization          | Office                                       |                                                                |
| Background                                                     | Entertainment          | School                                       | Assistive technology (screen reader, scanning)                 |
| Skills                                                         | Education              | Car                                          | Browser (Explorer,<br>Netscape, Firefox)                       |
| Preferences                                                    | Surfing                | Internet cafè                                |                                                                |
| Disability (blind, motor impaired, deaf, cognitively impaired) | Commerce<br>Government | Etc. (light, noise, privacy, security, etc.) |                                                                |

(e.g., Alexandraki et al., 2004) has highlighted a number of practical issues putting the universality of the approach under question, as a posteriori developments of specialized intermediary agents are required almost from scratch for each Web site.

#### **Development Methods and Tools**

This section provides an overview of facilities currently available to developers for addressing the increasing need for more versatile and powerful applications that not only can cope with the transition from the traditional computer-aided work environment to the trend of collaborative Web-based work places, but can also provide seamless access to these facilities regardless of age, disability, or context of use. To this end, development methods in terms of programming languages and UI toolkits are presented together with the modern integrated development environments (IDEs) that are envisioned to support the majority of development activities.

#### **Programming Languages**

Traditional Web-based development was carried out through the development of simple HTML pages<sup>1</sup> that were later enriched by scripts for allowing a richer interaction with a Web page. This approach was quickly found to be insufficient, since more aspects of everyday work needed to be transferred on the Web, such as mail browsing, communication, collaboration, and project administration and management. The need for these applications led to the need for employing general-purpose programming languages (such as C# and java) and advanced scripting languages (such as PHP) for supporting their development.

*Microsoft C#*. C# is a simple, modern, object-oriented, and type-safe programming language. C# has its roots in the C family of languages and will be immediately familiar to C, C++, and Java programmers. C# is standardized by ECMA International as the ECMA-334 standard and by ISO/IEC as the ISO/IEC 23270 standard. Microsoft's C# compiler for the . NET framework is a conforming implementation of both of these standards.

C# together with the available powerful Web development toolkits (such as ASP.NET<sup>3</sup> and AJAX.NET<sup>4</sup>) can be used to build advanced Web-based services.

**SUN Java.** The Java programming language is a general-purpose concurrent class-based, object-oriented programming language, specifically designed to have as few implementation dependencies as possible. It allows application developers to write a program once and then be able to run it everywhere on the Internet.<sup>5</sup>

**PHP**. PHP is a widely used general-purpose scripting language that is especially suited for Web development and can be embedded into HTML. What distinguishes PHP from something like client-side JavaScript is that the code is executed on the server, generating HTML, which is then sent to the client. The client receives the results of running that script and not the script itself. The main advantage of using PHP is that it is extremely simple for a newcomer, but offers many advanced features for a professional programmer. Although PHP development is focused on server-side scripting, it can also be used for other purposes.

#### **UI Toolkits and Web Application Development Libraries**

In the previous section an overview of the programming languages offered to developers for developing modern Web application were highlighted. Unfortunately, the existence of these languages alone cannot solve all the problems faced, mainly in relation to the limited functionality of elements provided by traditional HTML syntax. The main drawback introduced by HTML was the inability to deal with HTML elements in an object-oriented manner, as well as the lack of facilities for creating more rigid and powerful HTML that would ensure code reusability, reduced programming time, and flexibility. These drawbacks made clear that the development of special-purpose UI toolkits, which could cooperate in an object-oriented manner with general-purpose languages, was essential. This section focuses on these UI toolkits, mainly presenting the innovations they introduced.

**Microsoft ASP.NET.** Microsoft ASP.NET is a free technology that allows programmers to create dynamic Web applications. ASP.NET can be used to create anything from small, personal Web sites to large, enterprise-class Web applications [12]. More specifically, ASP. NET is a unified Web platform that provides all the services necessary for building enterprise-class applications. ASP.NET is built on the .NET framework, so all .NET framework features are available to ASP.NET applications. Applications can be written in any language that is compatible with the common language runtime (CLR), including Visual Basic and C#<sup>8</sup>. ASP. NET includes<sup>9</sup>

- · A page and controls framework
- The ASP.NET compiler
- Security infrastructure
- State-management facilities
- Application configuration
- Health monitoring and performance features
- Debugging support
- An XML Web services framework
- Extensible hosting environment and application life cycle management
- An extensible designer environment.

**Java Server Faces.** JavaServer Faces technology is a server-side user interface component framework for Java technology-based Web applications. The main components of JavaServer Faces technology are as follows <sup>10</sup>:

- An API for representing UI components and managing their state; handling events, serverside validation, and data conversion; defining page navigation; supporting internationalization and accessibility; and providing extensibility for all these features.
- Two JavaServer Pages (JSP) custom tag libraries for expressing UI components within a JSP page and for wiring components to server-side objects.

The well-defined programming model and tag libraries of JSP significantly ease the burden of building and maintaining Web applications with server-side UIs, making it possible with minimal effort to wire client-generated events to server-side application code, bind UI

components on a page to server-side data, construct a UI with reusable and extensible components, and save and restore UI state beyond the life of server requests.

#### **Integrated Development Environments (IDEs)**

An integrated development environment is a set of tools that aids application development. Most IDEs have tools that allow developers to 11

- Write and edit source code
- See errors while typing
- See highlighted code syntax
- · Automate repetitive tasks
- Compile code
- Browse class structures
- View documentation
- Use drag-and-drop utilities for easy building of features, such as graphic objects or creating database connections.

In addition, some advanced IDEs:

- Provide templates for quick creation of Web components
- Provide code-completion while typing
- Automatically create classes, methods, and properties
- Integrate with source code repositories
- Integrate with Web application servers
- Integrate with build utilities
- Provide HTTP monitoring for debugging Web applications
- Provide unified UI for debugging code
- · Provide macros and abbreviations
- Provide refactor code
- Provide UML support

This section provides an overview of the specific features offered by the most popular IDEs (such as Microsoft Visual studio, Net Beans IDE, and Eclipse).

Microsoft Visual Studio. Visual Studio is the standard development environment provided by Microsoft for building applications using .Net technologies. Visual Studio provides a developer-friendly environment together with a vast number of facilities, such as syntax highlighting and advanced debugging facilities. Microsoft Visual Studio delivers on Microsoft's vision of smart client applications by enabling developers to rapidly create connected applications that deliver the highest quality and rich user experiences. According to Microsoft, Visual Studio offers facilities for (Microsoft, 2007)

- Developing smart client applications.
- Creating Microsoft Office applications.

- Building Windows Vista applications.
- · Handling data more productively.
- Enabling new Web experiences.
- Gaining an improved overall developer experience.
- Improving application life-cycle management (ALM).

More specifically, in the context of Web applications through Microsoft Visual Studio, <sup>12</sup> Microsoft developers are offered

- A robust, end-to-end platform for building, hosting, and exposing applications over the Web.
- Easy creation of Web applications with more interactive, responsive, and efficient clientside execution.
- Creation of new Web experiences by empowering Web developers through simplifying Web development.
- Effective collaboration and faster results by integrating advanced designers and editors.
- The tools required to create compelling, expressive, Web applications with "AJAX-style" interactive Web user interfaces.

**Net Beans IDE.** NetBeans is a free, open-source integrated development environment for software developers. <sup>13</sup> It provides all the tools needed to create professional desktop, enterprise, Web, and mobile applications with the Java language, C/C++, and Ruby. The NetBeans IDE is easy to install and use straight out of the box and runs on many platforms, including Windows, Linux, Mac OS X, and Solaris. <sup>14</sup> Later releases provide several new features and enhancements, such as rich JavaScript editing, support for using the Spring Web framework, and tighter MySQL integration. Some of the key features introduced by NetBeans include

- Easy-to-use Java GUI builder
- Visual Web and Java EE development
- Visual mobile development
- Visual UML modeling
- Ruby and Rails support
- C and C++ development

**Eclipse.** Eclipse Foundation's Eclipse IDE, <sup>15</sup> originally designed and implemented by IBM, aims to offer a comprehensive service platform for integrating development and deployment tools for a variety of programming languages. The Eclipse platform, however, mainly constitutes a complete IDE for the language in which it is written—Java.

Eclipse employs a component framework based on the OSGi<sup>16</sup> specification to provide all of its functionality on top of its platform. Through that mechanism, Eclipse can be fully extended in the Java language, as it essentially allows programmers to access the platform's components and replace them by implementing their Java abstract interfaces.

Lastly, Eclipse's editor for the Java programming language utilizes the compiler to validate the edited program's syntax. By using the compiler's internal representation of the program, the editor provides refactoring tools and automatic symbol completion for Java objects.

## Case Study: Developing a Simple Web based Service Using Microsoft C#, the ASP.NET UI Toolkit, and Visual Studio 2003 IDE

The aim of this section is to elucidate the benefits of employing a subset of the facilities presented in the previous sections for developing a simple Web-based service in terms of the developer's performance and efficiency. To this end, the technologies used are Microsoft C# programming language, ASP.NET UI toolkit, and Visual Studio 2003 IDE and the case study is a simple Web-based service for posting messages. The facilities that are highlighted include the usage of a modern IDE with design time support together with a general purpose programming language and a specialized Web-based UI toolkit.

To develop a Web application using the ASP.NET, the following are considered as minimum prerequisites:

- An operating system supporting ASP.NET: Windows 2000 (Professional Server, and Advanced Server) or Windows XP Professional or Windows Server 2003
- Internet Information Services
- .NET Framework version 1.1
- Microsoft Visual Studio 2003
- Microsoft SQL server

For providing an overview of the tasks involved in developing a Web application using the aforementioned facilities, this section addresses how to create, build, and run a simple Web page, for example, a page that supports posting a topic on a message board. The development language used to build the aforementioned example is C# along with the standard ASP.NET Web UI controls Library.

The first step introduced in the development process is the creation of a new Web application. This is achieved by selecting File  $\rightarrow$  New  $\rightarrow$  Project in the Visual Studio 2003 IDE. This brings up the 'New project' dialog box that is presented in Figure 24.1, where the developer clicks on the 'Visual C#' node in the tree view on the left-hand side of the dialog box and chooses the 'ASP.NET Web application' icon. Next, the developer types the name of the project and hits the OK button.

Visual Studio will then create and open a new Web project within the solution explorer. By default, it will have a single page (WebForm1.aspx), an AssemblyInfo.cs file, a Global.asax file, as well as a Web.config file (see Figure 24.2). All project file-meta-data is stored within an MSBuild-based project file.

#### Using the Designer.

**Step 1.** Designing the user interface: First, a mockup of the page to be developed is designed. Figure 24.3 presents a mockup that includes a title and a description field along with the date entry module and a module for attaching files to topic. Files are attached using the browse button to locate the file, and the attach button to upload the located file. The field-set topic files are used to present the uploaded files. If a file was uploaded by mistake, the user can delete it by checking it and then by pressing the delete button.

FIGURE 24.1 VISUAL STUDIO: THE NEW PROJECT DIALOG BOX.

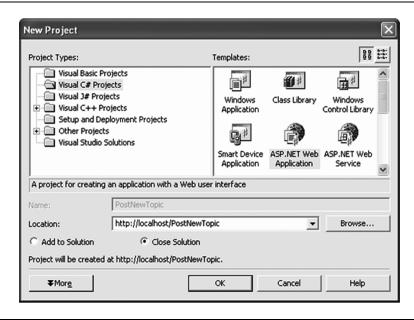

FIGURE 24.2 VISUAL STUDIO: NEW PROJECT SOLUTION EXPLORER.

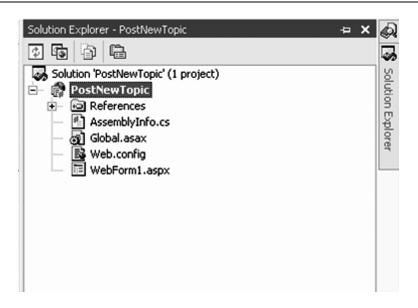

#### Design Post new topic page Title: Description: Date: 6/30/2004 Browse... Attach File: Topic files Delete 20 Kbytes File1 $\bar{\Box}$ 30 Kbytes File2 File3 15 Kbytes Next Cancel

#### FIGURE 24.3 MOCKUP OF THE PAGE.

- **Step 2.** Writing ASP.NET markup: When the Web page has been designed, the next step is the process of writing ASP.NET markup that renders the controls that have been designed. Figure 24.4 includes the mockup fields for title, description, file uploader and date along with their ASP.NET representation. Figure 24.5 presents the ASP. NET markup that is required to render the field 'Topic files', the list of uploaded files, and the buttons 'Next' and 'Cancel'.
- **Step 3.** Adding functionality to the controls: Subsequently, functionality has to be added to the controls in order for them to function properly. This functionality may vary and includes assigning text to labels, setting visibility to controls, filling repeater of files, deleting files, storing data to database, and so on. In Figure 24.6 an example of the functionality that is required to upload files (topic attachments) is presented. Figure 24.7 includes the necessary code to fill in the repeater representing the uploaded files, and Figure 24.8 includes the code to delete undesired files.
- **Step 4.** Building and running the project: When the developer has incorporated all the appropriate functionality, the Web application can be run by hitting the button 'F5', and the results are viewed in the browser.

#### Discussion

The previous sections presented an overview of the widely available development facilities and tools used today for creating the majority of Web-based services, including the programming languages used, the UI toolkits offered, and the IDEs employed during development. Additionally, a case study of the process followed for building a Web-based service was presented, illustrating how the aforementioned facilities can be used.

#### FIGURE 24.4 WRITING HTML (1).

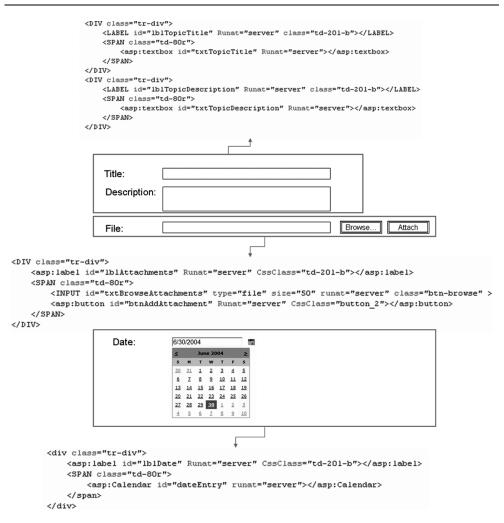

Unfortunately, however, little has been done so far to incorporate in these development frameworks knowledge regarding the user and the context of use for supporting not only usability but also access to anyone, and, in particular, people at risk of exclusion. The task of embedding these features in modern Web-based applications is put in the hands of Web developers. The vast majority of Web-based applications and services today, however, are developed for the so-called "average" users, trusting this as the best solution to cater the needs of the broadest possible population. This approach leads to the exclusion of numerous categories of users, such as non expert IT users, the very young or the elderly, and people with disability.

#### FIGURE 24.5 WRITING HTML (2).

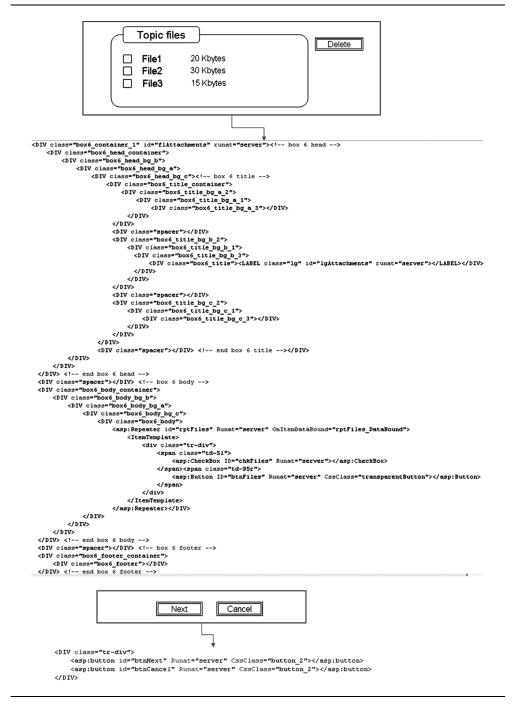

#### FIGURE 24.6 CODE FOR UPLOADING FILE.

```
private void btnAddAttachment_Click(object sender, System.EventArgs e)
    string tmpFileName= txtBrowseAttachments.PostedFile.FileName.ToString();
    if(!tmpFileName.Equals(""))
       string fileName = tmpFileName.Substring( tmpFileName.LastIndexOf( "\\" ) + 1 );
       string path = "./MessageBoard/Files/";
       string filePath = Server.MapPath( path + fileName );
       System.IO.DirectoryInfo newFolder = new System.IO.DirectoryInfo( Server.MapPath(path));
        if ( !newFolder.Exists )
           newFolder.Create();
        if(!txtBrowseAttachments.Value.Equals(""))
            txtBrowseAttachments.PostedFile.SaveAs( filePath ):
           string[] files = attached files.Value.Split(',');
           string[] sizes = string size.Value.Split(',');
            for (int i=0;i<files.Length;i++)
                repeaterItems.Add(files[i] + "(" + sizes[i] + ")");
                ItemsSizes.Add(sizes[i]);
                ItemsNames.Add(files[i]);
       }
       else
            lblErrorTopic.Text = interfaceText[13].ToString();
           pErrorTopic.Visible = true;
   }
    else
   {
        divAtError.Visible = true;
        lblAtError.Text = interfaceText[22].ToString();
```

## EAGER: A Development Toolkit for Supporting User Interface Adaptation of Electronic Services

This section presents a development toolkit that aims at overcoming the limitations discussed above. The approach followed by this toolkit builds on the facilities offered by modern programming languages and UI toolkits, and furthermore employs features offered by modern IDEs (such as design time support), and at the same time provides output that can be adapted to various user profiles and contexts of use.

#### **Adaptive and Adaptable Behavior**

The support for adaptive and adaptable behavior has been recognized as a trustful medium for supporting the needs of the broadest possible user population in various contexts. In the

#### FIGURE 24.7 CODE FOR PRESENTING UPLOADED FILES.

```
| protected void rptAttachments DataBound(object sender, System. Web.UI. WebControls.RepeaterItemEventArgs e)
    string attachments = (string)e.Item.DataItem;
    string[] sizes = string_size.Value.Split(',');
    int i:
    Button btnAttachments = (Button)e.Item.FindControl( "btnAttachments" );
    HyperLink lnkAttachment = (HyperLink)e.Item.FindControl("lnkAttachment");
    ListItemType itemType = e.Item.ItemType;
    if ( itemType == ListItemType.Item ||
        itemType == ListItemType.AlternatingItem)
       btnAttachments.CommandName = "File";
       btnAttachments.CommandArgument = attachments;
       btnåttachments.Text = attachments + "(" + sizes[Convert.ToInt32(hdSizeValue.Value)] + ")";
        i = Convert.ToInt32(hdSizeValue.Value) + 1;
        hdSizeValue.Value = i.ToString();
3
string path = "MessageBoard/Files/" + e.Command&rgument.ToString();
    UploadDownload.DownloadFile(Server.MapPath(path),Response);
```

#### FIGURE 24.8 CODE TO REMOVE UPLOADED FILES.

```
private void btnRemoveFiles_Click(object sender, System.EventArgs e)
     ArravList filenames = new ArravList();
     ArrayList sizes = new ArrayList();
     ArrayList names = new ArrayList();
     foreach( RepeaterItem ri in rptFiles.Items)
         CheckBox chkFiles = (CheckBox)ri.FindControl("chkFiles");
        Button btnFiles = (Button)ri.FindControl( "btnFiles" );
         if (chkFiles.Checked)
             filenames.Remove(btnFiles.Text);
             string path = "./MessageBoard/Files/";
             string filePath = Server.MapPath( path + temp1 );
             System.IO.DirectoryInfo folder = new System.IO.DirectoryInfo( Server.MapPath(path));
             if (folder.Exists)
                 System.IO.FileInfo[] files = folder.GetFiles();
                 for (int k=0; k<files.Length;k++)
                     if(files[k].Name.Equals(temp1))
                         files[k].Delete();
                 3
             names.Remove(temp1);
             sizes.Remove(temp2);
     rptFiles.DataSource = filenames;
     rptFiles.DataBind();
```

context of Web applications, providing seamless access to Web-based services demands solutions able to cope with a wide range of user and context requirements for facilitating the interaction needs of potentially all citizens. In this context, Web user interface adaptations must take into account a wider collection of parameters, such as context- and user-specific attributes (e.g., input—output devices, disabilities, user attitude toward technology). The adaptation of an application can occur in different ways and can cover a number of aspects of the application or its environment.

The adaptation of an application can be classified according to which aspects of the application are adapted. Generally, the Web application model described in Gaedke et al. (1999) distinguishes five orthogonal aspects of an application:

- Content: Adaptation of content affects the content, such as text, graphics, or any other
  media type or data used or displayed by the application. This type of adaptation is most
  common on the Web. EAGER supports adaptations that automatically modify the
  presentation and conceived behavioral attributes of interactive elements. As an example,
  images can be transformed as normal images, as simple text containing image's alternative
  text, and as a hyperlink that downloads the image and has as text the image's alternative
  text.
- 2. Navigation: Adaptation of navigation adapts the navigational structure of a Web application hiding or modifying links. EAGER supports navigation adaptations. Some examples include the linearization of the whole navigation of the portal in a top navigation bar in order to facilitate blind users or the step-by-step navigation that reduces the number of links that a motor-impaired user has to scan.
- 3. Layout: Adaptation of layout changes the way information is presented to a user visually. This can be done to accommodate different types of displays or to satisfy preferences of aesthetic, cultural, or other nature a user may have. The proposed framework supports layout adaptations, as long as it offers alternative template layouts, depending on screen resolution, disability, and so on.
- 4. *User interaction*: Adaptation of user interaction changes the way the user interacts with the application. An application might adapt offering a wizard-based interface to less-experienced users and a single page form to other users. EAGER supports conditional activation and deactivation of multiple interaction modalities based on the user profile, including alternative task structures, alternative syntactic paradigms, task simplification, and adaptable and adaptive help facilities and runtime task guidance.
- 5. *Processing*: Adaptation of processing changes the way user input is processed. For example, a product request from a person who has placed many large orders in the past might be processed differently than that of a previously unknown person. EAGER doesn't support such adaptations. These kinds of adaptations cannot be addressed by a generic framework and rely solely on the implementation of each Web application.

#### The EAGER Toolkit

EAGER<sup>17</sup> is a development toolkit for supporting user interface adaptation of electronic services. EAGER is targeted to support the application of the Unified Web Interfaces methodology, which in turn is derived from the architectural structure proposed for enabling

the development of Unified User Interfaces (Savidis and Stephanidis, 2004). EAGER supports the development of Web user interfaces that can adapt to interaction and accessibility requirement of the broadest possible end-user population (see also the Chapter 23 of this book, Designing Web-based Services), taking into account user profile information, such as

- Language
- Input device used (mouse, switches, game pad, etc.)
- Disability (blind, motor impaired, etc.)
- Device used for accessing the Web (pc, pda, tablet pc, etc.)
- Assistive technology used (screen reader, screen magnifier, etc.)
- Web familiarity (novice, expert user, etc.)

Using these basic user profile parameters EAGER decides on the conditional activation of the available interaction elements and accessibility characteristics, allowing at the same time end users to manually override the default decision-making process by making specific selections to fine tune their interface. In this context some of the basic adaptations supported by means of EAGER in various contexts include

#### Accessibility

Alternative table linearization styles

Alternative chart presentation schemes

Alternative image presentation schemes

Alternative font sizes

Alternative color setting schemes

Alternative text entry styles

Alternative links and buttons presentation styles

Alternative field sets presentations

Alternative text editing styles

Rendering of quick access links

Rendering of section breaks

Enabling template linearization

Enabling support for dynamic adaptation (adapting to context change)

Enabling text to speech

#### Interaction

Alternative file uploading styles

Alternative file displaying styles

Alternative paging styles

Alternative date selection styles

Alternative image uploading styles

Alternative image displaying styles

Alternative styles for module functions

Alternative styles for module options

Alternative tab presentation styles

Alternative font families

Alternative search styles

Alternative styles for presenting commonly used options Alternative navigation styles Alternative skins

From a technical point of view, EAGER is a prototype development toolkit of the core UWI architecture components: User Information, Context Information, Decision Making, Dialogue Controls (activation/deactivation), of the primitive UI elements with enriched attributes (e.g., buttons, links, radios), of the structural page elements (e.g., page templates, headers, footers, containers), and of the fundamental abstract interaction dialogues in multiple alternative styles (e.g., navigation, file uploaders, paging styles, text entry). The EAGER toolkit has been developed in Microsoft Visual C# .NET and according to the UWI framework. The technologies that were used for the development of the EAGER toolkit include

- Microsoft Visual C# .NET for the implementation of the UI modules
- Microsoft Visual C# .NET and XML for business logic and Web services
- Microsoft SQL server 2000 for the database implementation

For the development of EAGER, a number of UI elements were designed and implemented in various forms (polymorphic task hierarchies) according to specific user and context parameters values. This phase provided input to the actual development process of EAGER, which involved the implementation of the alternative interaction elements and of the mechanisms for facilitating the dynamic activation—deactivation of interaction elements and modalities based on individual user interaction and accessibility preferences.

In brief, EAGER is an advanced library of (1) the core UWI architectural components; (2) primitive UI elements with enriched attributes, for example, buttons, links, and radios; (3) structural page elements, for example, page templates, headers, footers, and containers; and (4) fundamental abstract interaction dialogues in multiple alternative styles, such as, navigation, file uploaders, paging styles, and text entry.

#### **EAGER vs. Traditional Development Approaches**

In the previous section the process followed for developing a simple Web application using the Microsoft ASP.NET development platform together with the Microsoft Visual Studio 2003 environment was presented. The aim of this section is to elucidate the benefits of employing the EAGER toolkit together with Microsoft's Visual Studio in terms of the developer's performance and efficiency. Toward this end, an example is presented of how to redevelop the simple Web page for posting messages presented in the previous section using the EAGER toolkit, focusing on the expected empowerment of the developer, together with the support provided for developing Web user interfaces capable of automatic adaptation behavior.

**Using EAGER in Combination with .Net.** As discussed in the previous sections, the EAGER framework supports the development of Web applications that adapt their UI elements to meet the requirements set by user- and context-specific attributes. In this section, the methods and techniques used for building a post topic page using the EAGER framework are presented.

# Design Post new topic page Title: Text entry component Description: Text entry component Data entry component

Multiple files entry component

Functions component

#### FIGURE 24.9 TASK-ORIENTED MOCKUP OF THE PAGE.

- Step 1. Designing the user interface: The design of a Web page for posting topic demands a different logic when it is intended to be developed with the EAGER toolkit. The design of such a Web page is task oriented. Figure 24.9 includes two text entry components, a date entry component, multiple files entry component, and a component for functions to be applied.
- **Step 2.** Writing EAGER markup: Following the design phase of the Web page, the subsequent step includes the process of writing EAGER markup that renders the components that have been designed. Figure 24.10 includes all the components in the mockup, along with their EAGER markup code. As an example, 'ics:icsDatePicker' defines a date entry control, which may be transformed to alternative user interfaces, such as dropdowns that contain year, month, day, or textboxes for filling in year, month, and day, or a graphical calendar for clicking on date.
- **Step 3.** Adding functionality to the controls: At this stage, functionality has to be added to the controls in order for them to function properly. The functionality that needs to be added to EAGER controls is radically reduced compared to the code that is required for the ASP.NET controls. Figure 24.11 represents all the code that is required for the module to support uploading and presenting files and deleting files. To configure the component for file uploading, four variables are used: 'sourcePath' is used along with the 'sourceID' to combine the temporary location where the files will be saved, and 'fPath' and 'destID' are used to combine the final location where the files have to be saved. The source path and the final path can be the same.
- **Step 4.** Building and running the project: When the developer has incorporated all the appropriate functionality, the Web application can be run by hitting the 'F5' button and the results are viewed in the browser. Figure 24.12 presents some of the alternative representations that may appear when the Web application runs, depending on enduser characteristics and the context of use.

In the first alternative representation, simple textboxes appear along with a graphical calendar and field set and a simple file uploader. In the second option, the textbox changes color on focus and is offered along with a virtual keyboard. Date entry uses three dropdowns for year, month, and day, respectively. Finally, the functions 'Next' and 'Cancel' are provided with a small description next to each of them.

#### FIGURE 24.10 WRITING EAGER MARKUP.

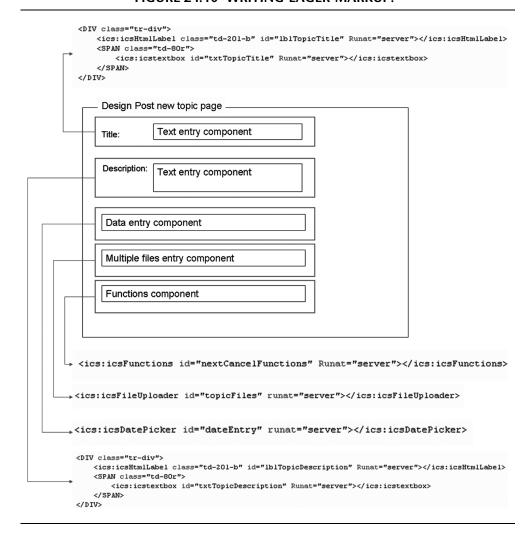

#### FIGURE 24.11 CODE FOR UPLOADING FILE.

```
topicFiles.sourcePath = "~/MessageBoard/Files/temp";
topicFiles.fpath = "~/MessageBoard/Files/Message";
topicFiles.sourceID = userId;
topicFiles.destID = topicId;
```

#### FIGURE 24.12 POST TOPIC: ALTERNATIVE REPRESENTATIONS.

| Topic Name:                           | (Insert the topic title)                                                                                                    |   |
|---------------------------------------|----------------------------------------------------------------------------------------------------|---|
| Description:                          | [meseries specially]                                                                                                    |   |
| Date:                                 | 20/9/2007                                                                                                    |   |
| Topic files                           | S Σεπτέμβριος 2007 ≥  Δ T T N N I K  27 28 29 30 31 1 2  3 4 5 6 7 8 9  10 11 12 13 14 15 16  17 18 19 20 21 22 23  24 25 26 27 28 29 30  1 2 3 4 5 6 7  Month: September ♥ Year: 2007 ▼ | 1 |
|                                       |                                                                                                    |   |
| 1. File: (up to 20 MB) 2. File title: | Browse Upload                                                                                                    |   |
|                                       | Next Cancel                                                                                                    |   |
|                                       | <b></b>                                                                                                    |   |
| Topic Name:                           | (Insert the topic title)                                                                                                    |   |
|                                       | ing lkj onm srpq tuv wyxz                                                                                                    | 2 |
| Description:                          |                                                                                                    |   |
| Date:                                 | Year: 2007 ▼ Month: September ▼ Day: 20 ▼                                                                                                    |   |
| 1. File: (up to 20 MB) 2. File title: | Browse Upload                                                                                                    |   |
|                                       | n to proceed to the next step of the topic insertion process  tion to cancel the topic insertion process                                                                                 |   |

Close

#### Porting EAGER into an Existing Web-Based Service

The EAGER toolkit is not only a versatile tool for developing UWI from scratch. In the case of a portal developed by means of Microsoft's Visual Studio, EAGER can be ported to incorporate adaptation and improve the user experience of end users. This transformation can bring great benefits in a number of areas, including accessibility, usability, and the ability to serve diverse user requirements. It is worth noticing that when the EAGER toolkit was ported into an existing Web-based module that was originally developed using Visual Studio, the resulting total number of code lines was significantly reduced by 50% (see Figure 24.13).

The process of porting EAGER into existing Web portals typically requires the following steps:

- EAGER setup: Involves the process of setting up the database schemes—Web services used by the EAGER toolkit for storing and retrieving user- and context-specific parameters.
- Import EAGER UI toolkit: Add a new reference to the EAGER toolkit to each project contained in the old portal.
- Import EAGER administrative facilities: Add the EAGER Profile Selection UI Module, Profiles Administration UI module, and Statistics UI Module projects to the solution.
- Analyze existing application interfaces and identify functionality that can be abstracted and therefore replaced by the EAGER equivalents (such as file uploading code snippets and paging facilities).
- Use the EAGER toolkit primitive controls instead of the built-in ASP.NET controls (for example, use the EAGER label instead of the ASP.NET label).

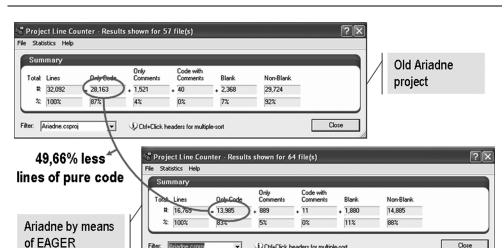

Otrl+Click headers for multiple-sort

FIGURE 24.13 COMPARISON BETWEEN DEVELOPING WITH VISUAL STUDIO ALONE AND WITH THE EAGER TOOLKIT.

#### Benefits of Using EAGER

The benefits gained by using the EAGER toolkit are found in a number of dimensions, including

- The time required for designing a Web application and the detail of design information needed
- The time required for designing the front end of the application to be used by end users
- The developer effort for setting up the application

As discussed above, in the process of designing a simple form for posting topics, the complexity of the UI design effort is radically reduced due to the flexibility provided by the EAGER toolkit for designing interfaces at an abstract task-oriented level. Using EAGER, designers are not required to be aware of the low-level details introduced in representing interaction elements, but only of the high level structural representation of a task and its appropriate decomposition into subtasks, each of which represents a basic UI and system function.

On the other hand, the process of designing the actual front end of the application using a mark-up language is radically decreased in terms of time, due to the fact that developers initially have to select among a number of interface components, each of which represents a far more complex facility. Additionally, developers do not have to spend time for editing the presentation characteristics of the high-level interaction element, due to the internal styling behavior.

The actual process of transforming the initial design into the final Web application using traditional UI controls introduces a lot of coding. On the contrary, when using EAGER the amount of code required is significantly reduced due to the fact that developer has the option to use a number of plug and play controls, each of which represent a complex user task. These controls are contained in the advance UI library of EAGER, consisting of a total number of 55K pure code lines (see Figure 24.14). Furthermore, the incorporation of EAGER's higher-level elements make a portal's code more usable, more readable, and especially safe, due to the fact that each interaction component introduced is designed separately, developed, and tested, introducing a high level of code reuse, efficiency and safety.

FIGURE 24.14 TOTAL NUMBER OF LINES OF PURE CODE CONSTITUTING THE EAGER TOOLKIT.

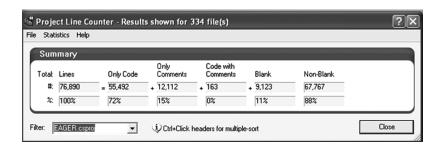

Finally, the UIs developed with the EAGER toolkit can adapt according to specific user and context parameters, and therefore are rendered in a number of variations. It is therefore clear that in using a standard UI toolkit a monolithic interface is created, whereas using the EAGER toolkit generates dynamically adaptable interfaces.

## Case Study: A Prototype Web-Based Service Developed by Means of EAGER

#### The Portal of the European Design for All e-Accessibility Network (EDeAN)

As a proof-of-concept, a prototype portal was developed by means of the EAGER toolkit. To elucidate the benefits of EAGER, an already existing portal was selected and redeveloped from scratch. In this way, it was possible to identify and compare the advantages of using EAGER, both at the developer's site, in terms of developer's performance, as well as at the end-user site, in terms of user-experience improvement. In particular, the original portal of the *European Design for All e-Accessibility Network* (EDeAN) was redesigned and reimplemented using the EAGER development framework.

The new EDeAN portal<sup>18</sup> disseminates information about the scope, objectives, and outcomes of the EDeAN networking activities. Through the portal public area (Figure 24.15) a number of facilities can be accessed, such as information about EDeAN, resources from a dedicated resource center, news and announcements, frequently asked questions, statistics regarding the networking activities, and surveys for collecting user feedback. The portal area for subscribed users is intended to support the actual networking activities, and therefore provides a number of communication and collaboration facilities.

#### FIGURE 24.15 THE EDEAN PORTAL (VARIOUS SKINS).

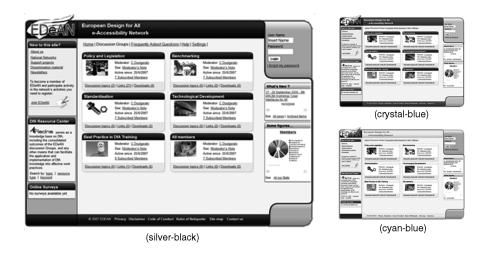

#### **General Settings** ?色 S Back To achieve optimum quality and configure the view of the portal you may select among the following options or from a list of predefined profiles: Device & display resolution English 1280 x 1024 PC Change Change Assistive technology Input device (s) Keyboard & mouse None Change Change Disability Web familiarity None High Change Change These setting will be used to automatically configure your view of the portal. Additionally you have the option to further manually extend these setting altering the concrete accessibility options or your interaction preferences.

#### FIGURE 24.16 GENERAL SETTINGS.

#### Adaptation Based on User and Context-Specific Parameters

The users of the portal have the option to access the portal settings and alter them to match their personal characteristics and the characteristics of the context of use. A number of parameters can be set, such as language, device and display resolution, assistive technology, input device, disability, and Web familiarity. Additionally, to allow users to quickly alter their settings, the quick settings option can be used, offering a number of predefined user profiles (see Figure 24.16).

#### **Adaptation Based on Specific Interaction Preferences**

Interaction preferences represent settings that affect the way the user interacts with the portal. More specifically, these settings can alter the interaction elements used for performing fundamental operations, such as browsing content and images or uploading files. The changes made to these settings are propagated to all portal modules. By manually altering these settings the default adaptation logic that occurs based on the user basic setting is enriched. The administration interface provided to portal users for altering these settings is presented in Figure 24.17.

#### Adaptation Based on Specific Accessibility Preferences

Custom accessibility includes all the settings that can be altered to enhance the accessibility characteristics of the final user interface. This is very important for offering personalized experience from an accessibility perspective. Although each user interface is already compliant with the W3C accessibility guidelines, theses settings can further enhance the actual system accessibility and the perceived quality of interaction. The main administration interface

#### Personal Area > Preferences ? 色 File uploading File displaying Automatic Automatic Change Change **Paging** Date selection Automatic Automatic Change Change Image uploading lmage displaying Automatic Automatic **Change Change** Module functions Module options Automatic Automatic Change Change Font Families Tabs Automatic Automatic **Change** Change Search variations **Favorite navigation options** Automatic Automatic Change **Change** Navigation Skins Automatic Black Skin **Change Change** Restore Defaults

#### FIGURE 24.17 THE INTERACTION PREFERENCES ADMINISTRATION INTERFACE.

provided to end users for editing these setting is illustrated in Figure 24.18. Each setting is presented graphically together with the currently selected value, and the option to alter the selected values is provided.

#### **Adaptation Examples**

This section presents some examples of the resulting portal UIs using a number of alternative predefined profiles, in order to provide a quick overview of the possible transformation at the user's end. As a first example, activating the 'Blind with No Assistive Technology and High Expertise' profile results in the interface presented in Figure 24.19, which highlights the following adaptations:

- 1. *Text to speech output* is enabled for coping with the lack of assistive technologies. This adaptation is therefore used to mimic the functionality offered by screen readers.
- 2. Quick access links are presented on the top right and bottom right section of the page, allowing blind users to quickly access the most important areas without the need to repeatedly scan the whole page.
- 3. *Section breaks* are displayed on each page region, allowing users with high expertise to skip page sections while navigating, which results in reduced navigation time.

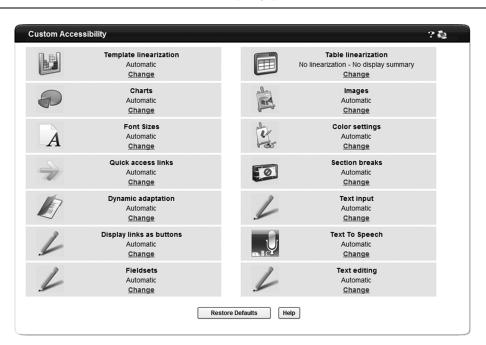

## FIGURE 24.18 THE ACCESSIBILITY PREFERENCES ADMINISTRATION INTERFACE.

- 4. *Images* are displayed as text, enabling blind users to access their alternative descriptions and furthermore reduce the portal loading time.
- Tables are linearized to provide meaningful information to blind users following the appropriate scheme for representing table data together with row and column information.
- 6. *Image buttons* are transformed to links, enabling blind users to access links with their alternative image descriptions and furthermore reduce the portal loading time.

General adaptations that affect the overall look and feel of the page include the linearization of templates, the absence of graphics, and the color scheme introduced (white background and black foreground).

Activating the 'Motor Impaired, Two Switches, Low Expertise' profile results in the layout presented in Figure 24.20.

In this figure, the following adaptations are highlighted:

- Various quick access links are presented at the top and bottom of the page allowing in the
  case of motor impaired users to quickly access various parts of a page reducing the overall
  scanning effort
- 2. Links are displayed as buttons for providing visual clues about the currently focused item

## FIGURE 24.19 PROFILE OF BLIND USER WITH NO ASSISTIVE TECHNOLOGY AND HIGH EXPERTISE.

|                                                                                                    |                                            | Accessibility options   Header                    | Footer   Members                    | Entrance   Page content   Navigation                    |
|----------------------------------------------------------------------------------------------------|--------------------------------------------|---------------------------------------------------|-------------------------------------|---------------------------------------------------------|
| image: edean out black                                                                                                    |                                            | 1                                                 |                                     | Skip nea                                                |
| E                                                                                                    | uropean Design for A<br>e-Accessibility Ne |                                                   |                                     |                                                         |
|                                                                                                    | ,,,,,,,,,,,,,,,,,,,,,,,,,,,,,,,,,,,,,,,    |                                                   |                                     | Skip navigation                                         |
| Home   Discussion Groups                                                                                                    | Frequently Asked Questions                 | Help                                              |                                     |                                                         |
|                                                                                                    |                                            |                                                   | Ba                                  | ck to top   Back to navigation content                  |
|                                                                                                    |                                            | New to this site?Skip                             | 2)                                  | Back to: (Top   Header Content)                         |
| About us<br>National Networks<br>Support projects                                                                                 |                                            |                                                   |                                     |                                                         |
| <u>Dissemination material</u><br><u>Newsletters</u>                                                                               |                                            |                                                   |                                     |                                                         |
| Join EDeAN                                                                                                    | and participate actively in the netwo      | rk's activities you need to register:             |                                     |                                                         |
|                                                                                                    |                                            |                                                   | (2)                                 | Back to: (Top   New to this site? Content)              |
|                                                                                                    |                                            |                                                   |                                     |                                                         |
| <u>Image: Ariadne</u> serves as a knowle<br>application and implementation of E<br>Search by: <u>topic</u>   <u>resource type</u> |                                            | isolidated outcomes of the EDeAN di<br>practices. | scussion Groups, and                | any other means that can facilitate the                 |
| Search by topic   texaste tipe                                                                                                    | petanon                                    |                                                   | В                                   | ack to: (Top   DIA Resource center Content)             |
|                                                                                                    |                                            | Online surveys <u>Skip</u>                        |                                     |                                                         |
| No surveys available yet.                                                                                                    |                                            |                                                   |                                     | Back to: (Top   Online surveys Content)                 |
|                                                                                                    | Acce                                       | ssibility & interaction options <u>Ski</u>        | <u>D</u>                            |                                                         |
| To achieve optimum quality                                                                                                    |                                            |                                                   |                                     | from a list of predefined profiles:                     |
| Image:<br>Language                                                                                                    | Language<br>English<br>Change              | Image: Device<br>& display<br>resolution          | Device & displ<br>1280 x 10<br>Char | 024 PC                                                  |
| Image: A<br>Assistive<br>technology                                                                                               | ssistive technology Screen reader Change   | Image: Input<br>device (s)                        | Input der<br>Keyboard               | & mouse                                                 |
| Image:<br>Disability                                                                                                    | Disability<br>Blind                        | Image: Web familiarity                            | Web fam                             |                                                         |
|                                                                                                    | Change                                     |                                                   | Char                                |                                                         |
|                                                                                                    | Image: Skins                               | Skins<br>Black skin<br>Change                     |                                     |                                                         |
|                                                                                                    |                                            |                                                   | Back to: (Top )                     | Accessibility & interaction options Content)            |
|                                                                                                    |                                            | Sign in <u>Skip</u>                               |                                     |                                                         |
| User Name: Insert Name Password:                                                                                                  |                                            |                                                   |                                     |                                                         |
| Login                                                                                                    |                                            |                                                   |                                     |                                                         |
| forgot my password                                                                                                    |                                            |                                                   |                                     | Back to: (Top   Sign in Content)                        |
|                                                                                                    |                                            | What's new <u>Skip</u>                            |                                     |                                                         |
| 27 - 28 September 2006 - 9th ERCIM V                                                                                              | Workshop "User Interfaces for AII"         | 16/3/2006                                         |                                     |                                                         |
| Image: No previous page avail                                                                                                    | lable                                      |                                                   |                                     | Button: Next                                            |
| See: All news   Archived items                                                                                                    |                                            |                                                   |                                     | Back to: (Top   What's new Content)                     |
|                                                                                                    |                                            | Some figures <u>Skip</u>                          |                                     | (4)                                                     |
| 1st row    1st row    : Policy ar                                                                                                 | nd Legislation    1st row    : 9           |                                                   |                                     |                                                         |
| 2nd row    2nd row    : Standa<br>3rd row    3rd row    : Best pra                                                                |                                            | 11 - 10                                           |                                     |                                                         |
|                                                                                                    | ogical development    4th row              |                                                   |                                     |                                                         |
| 5th row    5th row    : Benchma                                                                                                   | arking    5th row    : 7                   |                                                   |                                     |                                                         |
| 6th row    6th row    : All memb<br>7th row    7th row    : Dissemin                                                              |                                            |                                                   |                                     |                                                         |
| 8th row    8th row    : EDeAN I                                                                                                   | NCC Forum    8th row    : 5                |                                                   |                                     |                                                         |
| 9th row    9th row    : DfA@elr<br>10th row    10th row    : Model                                                                |                                            |                                                   |                                     |                                                         |
| 11th row    11th row    : D4ALI                                                                                                   | Lnet    11th row    : 5                    |                                                   |                                     |                                                         |
| Image: No previous page avail                                                                                                    | able                                       |                                                   |                                     | Button: Next                                            |
| ALON SINS                                                                                                    |                                            |                                                   |                                     | Back (5) Some figures Content)                          |
|                                                                                                    |                                            |                                                   |                                     |                                                         |
| © 2007 E                                                                                                    | EDEAN <u>Privacy</u> <u>Disclaimer</u>     | Code of Cong Rules of Ne                          | tiquette Site map                   | Skip footer Contact us  Back to: (Top   Footer Content) |

## FIGURE 24.20 PROFILE OF MOTOR-IMPAIRED USER WITH TWO SWITCHES AND LOW EXPERTISE.

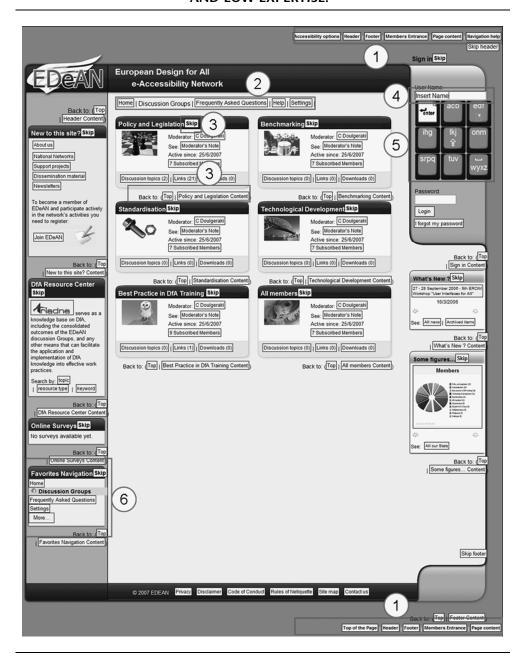

## FIGURE 24.21 COLOUR BLIND (PROTANOPE) WITH LOW EXPERTISE. European Design for All

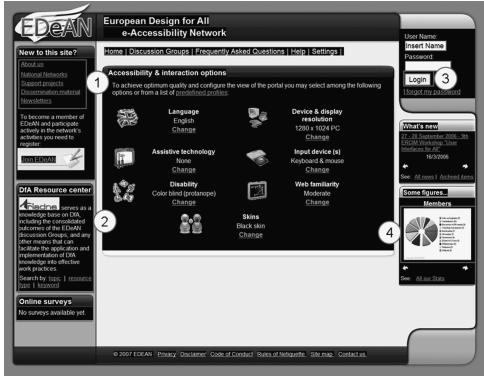

- Section breaks are displayed on each page region allowing users with high expertise quickly skip through page sections
- 4. Text boxes provide feedback on focus enabling users to quickly identify whether text insertion elements are focused
- 5. A software keyboard is provided for text entry for improving the pour text insertion rates resulting from the use of traditional OWERTY based virtual keyboards (reference AUK)
- 6. A window with the favorite navigation options is displayed providing access to novice users to their most commonly used navigation options.

Activating the 'Colour Blind (Protanope) with Low Expertise' profile results in the interface presented in Figure 24.21.

In this figure, the following adaptations are highlighted:

1. Links are displayed with pink color while the page background is set to black. These transformations are made for supporting the appropriate background/foreground scheme (the one that maximizes contrast) for the selected color-blindness.

- 2. Buttons use yellow color for background, red for border, and black for text. This transformation is also employed for maximizing contrast and therefore making buttons easy to spot on the screen.
- Charts are rendered using an appropriate color palette in order for color-blind users to be able to distinguish chart data mainly because their separation is based on color coding.

#### **Conclusions and Future Work**

This chapter has presented an overview of popular development methods and tools that support the development of Web-based services. In this context, modern programming languages, popular UI toolkits, and IDEs were presented, focusing on their significance in developing more robust and versatile Web-based services. The main drawbacks of these approaches were also discussed, highlighting the rapidly increasing need to enable seamless access to Web-based applications and services to numerous categories of users who today face the risk of exclusion, such as nonexpert IT users, the very young or the elderly, and people with disability. In this context, this chapter has proposed a novel approach to the development of Web user interfaces that are able to automatically adapt to various user profiles and contexts of use. The proposed approach, intended as an alternative to traditional design for the "average" user, aims to ensure accessibility and usability for users with diverse characteristics. The EAGER toolkit further facilitates Web developers in effectively following the proposed approach in practice. In this context, a number of alternative UI elements were designed and developed addressing specific user-context parameter values.

Another key feature of the EAGER toolkit is its ability to be extended and include an unlimited number of alternative interaction modalities and elements. This process mainly entails the design and coding of the alternative interactions styles. Then, they can be easily incorporated in the existing toolkit, simply by modifying the logic for supporting the dynamic instantiation and use. Additionally, existing Web applications or parts of applications implemented with .NET can be easily altered to encapsulate the EAGER toolkit attributes and, thereby, rendered accessible and usable for various user categories, including novice users, users of assistive technologies or portable devices, and so on. Notably, it has been estimated that applications implemented from scratch using the EAGER toolkit may contain up to 50 percent fewer lines of pure code in total when compared to traditionally developed applications, showing that EAGER generates a shorter, more robust, and more comprehensive source code.

Concerning additional enhancements of the EAGER toolkit, several advanced and intelligent techniques have been identified, which can improve its effectiveness and efficiency, such as

- Facilities that allow the developer to easily alter the presentation characteristics of a selected UI module (e.g., module skinning)
- Incorporation of components written using other programming languages in the context of a task hierarchy (e.g., to introduce module styles written in action script)
- Extension of the UI library to support new abstract tasks as identified in the context of future case studies
- Extension of UI library to address the needs set by new Web standards

Overall, the EAGER toolkit is considered a significant contribution toward supporting the development of a WUI that can support the diversity of the target user population in the context of the information society.

#### **Endnotes**

- 1. HTML 4.01 specification: www.w3.org/TR/REC-html40/
- 2. C# Language Specification Version 3.0: download.microsoft.com/download/3/8/8/388e7205-bc10-4226-b2a8-75351c669b09/csharp%20language%20specification.doc
- 3. Microsoft ASP.NET site: www.asp.net/get-started/
- 4. Ajax.NET—the free library for .NET (C#):ajax.schwarz-interactive.de/CSharpSample/
- The Java Language Specification, 3rd ed.: java.sun.com/docs/books/jls/third\_edition/ html/j3TOC.html
- 6. PHP Introduction—Manual: www.php.net/manual/en/introduction.php
- 7. PHP hypertext preprocessor: www.php.net/
- 8. Microsoft ASP.NET web applications: msdn.microsoft.com/en-us/library/ms644563 .aspx
- 9. Microsoft ASP.NET overview: msdn.microsoft.com/en-us/library/4w3ex9c2.aspx
- 10. JavaServer Faces technology: java.sun.com/javaee/javaserverfaces/
- 11. Getting started with an integrated development environment (IDE): java.sun.com/developer/technicalArticles/tools/intro.html
- 12. Microsoft Visual Studio on MSDN: msdn.microsoft.com/en-us/vstudio/default.aspx
- 13. NetBeans IDE 6.1: www.netbeans.org/
- 14. NetBeans IDE—features: www.netbeans.org/features/index.html
- 15. Eclipse Foundation: Eclipse Project: www.eclipse.org/
- OSGi Alliance: OSGi Service Platform—Release 4 (2005): www.osgi.org/Release4/ Download
- 17. EAGER stands for "toolkit for embedding accessibility, graceful transformation and ease of use in Web-based products."
- 18. www.edean.org

#### **References and Further Reading**

- Alexandraki, C., Paramythis, A., Maou, N., and Stephanidis, C.Web accessibility through adaptation. In: Proceedings of the 9th International Conference on Computers Helping People with Special Needs (ICCHP 2004), Paris, France, 7–9 July. Springer-Verlag, Berlin, 2004, pp. 302–309.
- Gaedke, M., Schempf, D., and Gellersen, H. WCML: An enabling technology for the reuse in object-oriented Web engineering. In: Poster-Proceedings of the 8th International World Wide Web Conference (WWW8), Toronto, Ontario, Canada, 1999.
- Microsoft. An Overview of Microsoft<sup>®</sup> Visual Studio<sup>®</sup> 2008, White Paper, 2007.
- Savidis, A., and Stephanidis, C. Unified user interface development: Software engineering of universally accessible interactions. *Universal Access in the Information Society* 3(3), 165–193, 2004. (Managing Editor: Alfred Kobsa, University of California, Irvine).

Stephanidis, C., ed., Salvendy, G., Akoumianakis, D., Bevan, N., Brewer, J., Emiliani, P. L., Galetsas, A., Haataja, S., Iakovidis, I., Jacko, J., Jenkins, P., Karshmer, A., Korn, P., Marcus, A., Murphy, H., Stary, C., Vanderheiden, G., Weber, G., and Ziegler, J. Toward an information society for all: An international R&D agenda. *International Journal of Human-Computer Interaction* 10(2), 107–134, 1998.

Stephanidis, C., Paramythis, A., Sfyrakis, M., and Savidis, A. A case study in unified user interface development: The AVANTI Web browser. In: C. Stephanidis, ed. *User Interfaces for All*. Lawrence Erlbaum, Mahwah, NJ, 2001, pp. 525–568.